## **Exam** : **HP0-M15**

## **Title** : HP Quality Center 9.2 **Software**

## **Version** : DEMO

- 1. What web client can be used with Quality Center 9.2?
- A. Netscape
- B. Safari
- C. Firefox
- D. Internet Explorer
- Answer: D
- 2. Which term describes the main function of Quality Center?
- A. test cases
- B. repository
- C. load test
- D. defects
- Answer: B
- 3. What database can be used with Quality Center 9.2? Select two.
- A. Access
- B. Sybase
- C. Microsoft SQL Server
- D. Paradox
- E. Oracle
- Answer: CE
- 4. What HP functional testing tools integrate with Quality Center? (Select two.)
- A. HP OpenView
- B. HP WinRunner
- C. HP QuickTest Professional
- D. HP LoadRunner
- E. HP Change Control Management

Answer: BC

5. Which component provides an executive-level view of the entire quality process?

- A. Quality Center Foundation
- B. Business Process Insight
- C. Service Test Component
- D. Quality Center Dashboard

Answer: D

6. When designing test steps it is important to ensure that all aspects of the application are tested. When writing test steps, what are two things that should be done to ensure clear and accurate steps? (Select two.)

A. specify all actual results

- B. use parameters in the step names
- C. specify pass and fail conditions for the step
- D. use the numbering system for the step names
- E. use consistent terminology throughout the test

Answer: CE

- 7. Where can you link tests to requirements?
- A. from the Test Lab module
- B. from the Requirements module
- C. on the test details page (Test Plan) D.
- on the attachments page (Test Plan)

Answer: B

- 8. When a called test has parameters, when can you assign values to the parameters?
- A. values are assigned from within the calling test
- B. values must be assigned when the test is executed
- C. values are assigned during test design or execution
- D. values must be assigned when the test is called, during test design

Answer: C

9. What are the steps, in the correct order, to convert a requirement to a test?

A. make changes to the automatic conversion, select an automatic method

B. select convert to test, select the destination path, convert to automated test

C. select an automatic method, make changes to the automatic conversion, select the destination subject path

D. select the destination subject path, select an automatic method, make changes to the automatic conversion

Answer: C

10. How is a test configured as a template test?

A. The test type chosen must be MANUAL-TEMPLATE B.

The first step in the test must be named template test C.

Right-click on the test name and choose Template Test

D. During test planning, mark the checkbox, under details, labeled template Test

Answer: C

# **Trying our product !**

- ★ **100%** Guaranteed Success
- **★ 100%** Money Back Guarantee
- ★ **365 Days** Free Update
- **★ Instant Download** After Purchase
- **★ 24x7 Customer Support**
- ★ Average **99.9%** Success Rate
- ★ More than **69,000** Satisfied Customers Worldwide
- ★ Multi-Platform capabilities **Windows, Mac, Android, iPhone, iPod, iPad, Kindle**

### **Need Help**

Please provide as much detail as possible so we can best assist you. To update a previously submitted ticket:

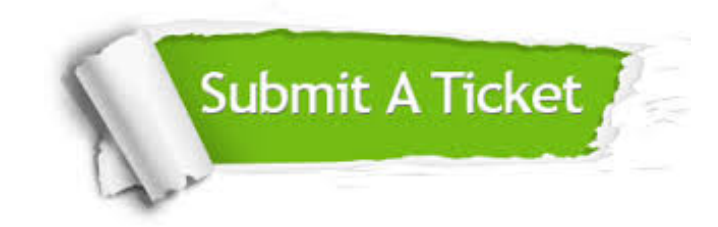

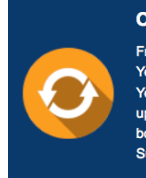

**One Year Free Update** Free update is available within One ear after your purchase. After One Year, you will get 50% discounts for pdating. And we are proud to .<br>boast a 24/7 efficient Customer ort system via Email

**Money Back Guarantee** To ensure that you are spending on

quality products, we provide 100% money back guarantee for 30 days from the date of purchase

**Security & Privacy** 

We respect customer privacy. We use McAfee's security service to provide you with utmost security for your personal information & peace of mind.

#### **Guarantee & Policy | Privacy & Policy | Terms & Conditions**

**100%** 

[Any charges made through this site will appear as Global Simulators Limited.](http://www.itexamservice.com/)  All trademarks are the property of their respective owners.

Copyright © 2004-2014, All Rights Reserved.